# Teradici Virtual Desktops for Game Developers

## **Overview**

This deployment guide outlines the process for deploying the Teradici Virtual Desktop for Game Developers solution available in the Microsoft Azure Marketplace.

Teradici Cloud Access Software and Teradici PCoIP supports both Windows and Linux environments in a graphics (GPU-required) and non-graphics deployment. This deployment guide will provide the steps to deploy a Windows GPU NV instance in Microsoft Azure that we will install with the current supported display drivers along with Teradici Cloud Access Software Graphics Agent. The Windows OS image includes Microsoft Visual Studio (Community Edition), Chocolatey, Git, Azure CLI, and Epic Games Launcher to provide users a faster time to productivity.

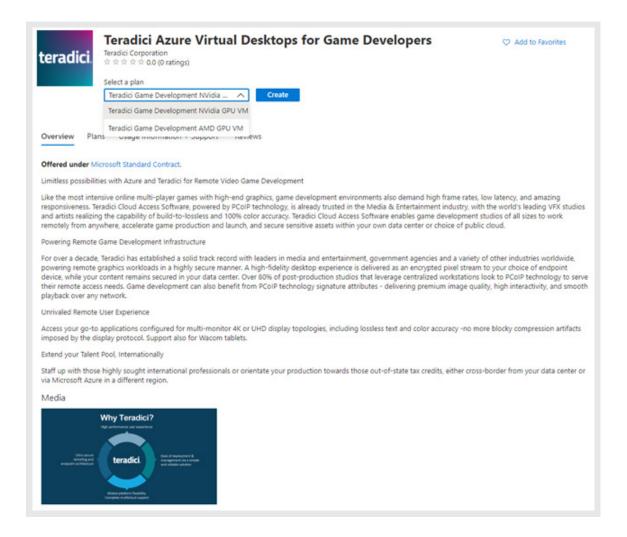

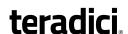

## **Readiness Checklist**

Before you begin, you will want to ensure you have the following information:

- Subscription identify the Azure subscription you will use for the Game Developer virtual desktops
- Resource Group Use a current resource group name in your subscription, or create a new one
- Region You will be selection an Azure region for the virtual desktop. Choose a location closest to your users who will be connecting remotely
- **VM** there are different GPU size options available and described later in this guide. You will want to research and choose from the available NVIDIA and AMD options.
- Admin Username and Password
- Teradici CAS Registration Key you will need to input your current Teradici license (registration key). If you do not have one, you can obtain licenses at Teradici CAS License for Azure Virtual Desktops

#### **Architecture**

For the Teradici Virtual Desktops for Game Developers the following diagram shows how simple it is to deploy and use a PCoIP enabled virtual desktop in Azure:

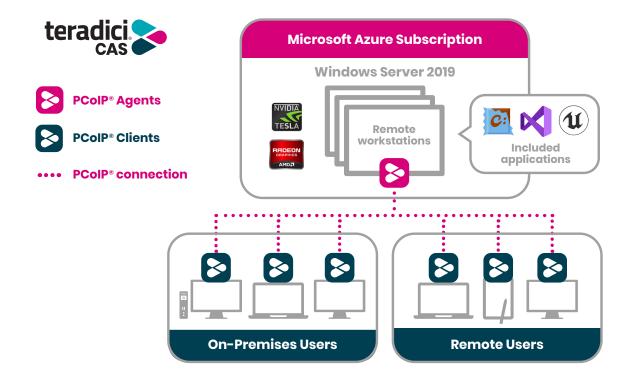

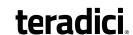

The PCoIP Client is a standalone hardware device or software application that enables the user to connect to the remote workstation. The PCoIP Client decodes a stream of PCoIP pixels from the remote workstation and presents the results to the user. The PCoIP Client is offered in different forms, including PCoIP Zero Clients, iOS, Android and Chrome OS mobile clients and software clients compatible with Windows, Linux and macOS operating systems.

The PCoIP Agent is a standalone software application installed on a virtual computer or remote workstation that will securely encode the desktop and efficiently stream pixels-only to the PCoIP Client. There are different versions of agents available for supporting both standard and graphics PC architectures. PCoIP Agents are available for Windows and Linux platforms.

For this deployment we will use the PCoIP Graphics Agent. A PCoIP Graphics Agent leverages a discrete graphics processor and associated 3D APIs, including OpenGL and DirectX, The PCoIP Graphics Agent is optimized for the latest GPUs, including NVIDIA GRID GPUs supporting NVIDIA Capture SDK and AMD GPUs supporting AMD RapidFire SDK. You can select the desired GPU enabled VM type during the deployment process.

# **Deployment**

#### **Getting Started**

In this step you will provide all the basic information needed to start the deployment of the VM image. It is important to select the region and VM size appropriate for the user's location and needs.

- 1. Select a subscription, specify or create a resource group and region where your VM will be deployed to.
- a. For the NVIDIA plan, you can choose one of the following VM sizes:
  - Standard NV6
- NV12s v3
- Standard\_NV12
- NV24s\_v3
- Standard\_NV24
- NV48s\_v3
- b. For the AMD plan, you can choose one of the following VM sizes:
  - Standard\_NV4as\_v4
     Standard\_NV16as\_v4

  - Standard\_NV8as\_v4
     Standard\_NV32as\_v4
- 2. Enter a Windows login username and password for your VM. These values will be used to log into your VM using the PCoIP client.
- Enter a Teradici CAS+ registration key. If you do not have a license, you can purchase in the Azure portal.

\*Note: A Teradici license will be required to complete installation of this deployment. See the link in the 'Readiness Checklist' if you need a license.

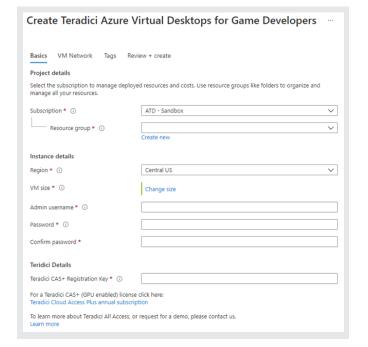

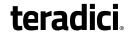

#### VM Network

In this step you can define the network, existing or new, for the new VM to use.

By default, an IP name, DNS prefix, virtual network and subnet are configured for you. If you prefer to create your own, you can do so on this screen.

# Create Teradici Azure Virtual Desktops for Game Developers ... Basics VM Network Tags Review + create Configure IP PCOIP Agent public IP address name ① (new) TeraDAgent-IP Create new DNS Prefix ① terad5345cb ... Configure virtual networks Virtual network \* ① ... Create new Subnet name \* ① ...

#### Tags

In this step you can use tags to organize your Azure resources and management hierarchy. You can apply tags to your Azure resources, resource groups, and subscriptions. Each tag consists of a name and a value pair. Tag names are case-insensitive while tag values are case sensitive.

#### **Review and Create**

Once your inputs are validated, click "Create" to deploy your Teradici Virtual Desktop for Game Developers.

Now your artists and editors can remotely access their Windows VM deployed and preloaded with Microsoft Visual Studio, Epic Game Launcher and more, and ready to customize!

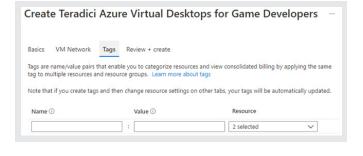

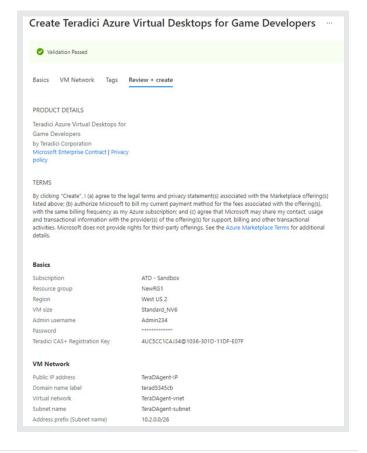

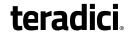

# **Key Benefits of PCoIP Technology**

The following features and benefits are key aspects of PCoIP technology:

- **Host Rendering:** Pixel-level processing means corporate intellectual property remains secured within the cloud or enterprise data center.
- **Image Decomposition and Optimized Multi-codec:** Highest image quality with efficient build-to-lossless and optimized bandwidth.
- Dynamic Network Adaptation: Automatically delivers the best possible user experience under changing network conditions.
- **Encrypted Pixel Transmission:** AES-256 Encrypted pixels ensures ultra-secure connections to PCoIP endpoints.

For more information, check out teradici.com or contact us here.